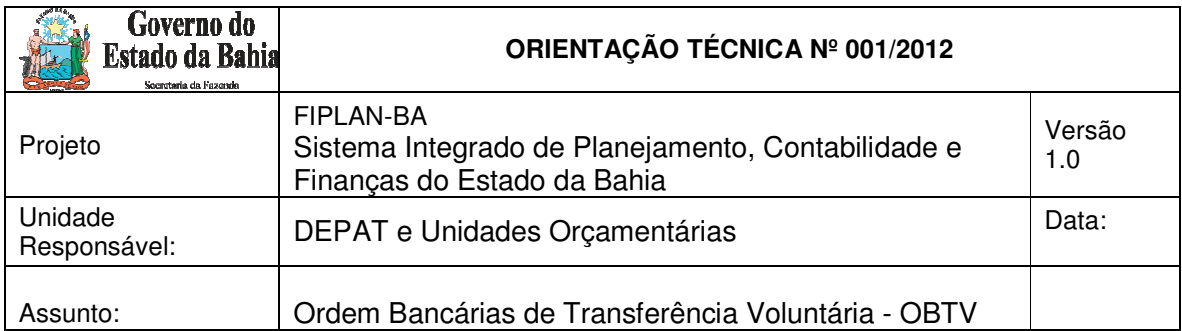

# **7. PASSO A PASSO DE REGULARIZAÇÃO DE ORDEM BANCÁRIA DE TRANSFERÊNCIA VOLUNTÁRIA (OBTV) NO SICOF**

# **Considerações iniciais:**

Esclarecemos, inicialmente, que a escolha do tipo de Ordem Bancária de Transferência Voluntária (OBTV) é de inteira responsabilidade da unidade contratante do fornecimento/serviço.

Não obstante, o empenho da despesa deve observar o disposto no artigo 60 de Lei nº 4.320/1964, que determina: "É vedada a realização de despesa sem prévio empenho". Considerando que uma Ordem Bancária de Transferência Voluntária (OBTV) é a funcionalidade que permite ao Convenente realizar o pagamento a fornecedores de Convênios, Contratos de Repasses e Termos de Parceria, essa OBTV deve ser efetuada posteriormente à liquidação da despesa no SICOF, em cumprimento ao preceito do artigo 62

da Lei nº 4.320/1964, qual seja:

*"Art. 62. O pagamento da despesa só será efetuado quando ordenado após sua regular liquidação"* 

# **7.1 - PAGAMENTO A FORNECEDOR – TRANSFERÊNCIA BANCÁRIA**

"*O pagamento a Fornecedor – Transferência Bancaria poderá ser realizado mediante Transferência* 

*Bancária. A conta do fornecedor/credor poderá ser de qualquer banco dentro do território nacional e* 

*deverá estar previamente cadastrada no "Cadastro de Credores" do SIAFI, conforme orientações do* 

*item 4. Cadastrar Credor da Transferência Voluntária deste passo a passo". Extraído de www.convenios.gov.br* 

**OBSERVAÇÃO**: Essa OBTV deve ser efetuada posteriormente à liquidação da despesa no SICOF, em cumprimento ao preceito do artigo 62 da Lei nº 4.320/1964, qual seja:

*"Art. 62. O pagamento da despesa só será efetuado quando ordenado após sua regular liquidação"* 

# **PROCEDIMENTOS NO SICOF**

1. Realizar o empenho prévio da despesa;

2. Pré-liquidar na rotina de regularização – item outros pagamentos – e, existindo retenções,

informar os valores nas respectivas contas de passivo (211.412. TTT);

3. Liquidar a despesa;

4. Regularizar a despesa orçamentária, na opção 10 – pagamento orçamentário, depois de

concluída a efetivação da OBTV no SICONV. (juntar o comprovante da OBTV ao processo).

#### **7.2 - PAGAMENTO A FORNECEDOR – PAGAMENTO NO CAIXA (ATÉ R\$ 800,00)**

*"Essa forma de pagamento atende apenas ao fornecedor Pessoa Física e até o limite de R\$ 800,00* 

*(oitocentos reais) por fornecedor/credor do convênio.* 

 $\mathcal{D}_{\mathcal{L}}$ 

*Esse tipo de OBTV disponibiliza o dinheiro diretamente no caixa do banco (semelhante a uma ordem* 

*de pagamento), permitindo ao fornecedor realizar o saque do valor, mediante identificação, em* 

*qualquer agência do mesmo banco da conta específica do convênio."* Extraído de www.convenios.gov.br

**OBSERVAÇÃO**: Essa OBTV deve ser efetuada posteriormente à liquidação da despesa no SICOF, em cumprimento ao preceito do artigo 62 da Lei nº 4.320/1964, qual seja:

*"Art. 62. O pagamento da despesa só será efetuado quando ordenado após sua regular liquidação"* 

#### **PROCEDIMENTOS NO SICOF**

1. Realizar o empenho prévio da despesa

2. Pré-liquidar na rotina de regularização – item outros pagamentos – e, existindo retenções, informar os valores nas respectivas contas de passivo (211.412. TTT)

3. Liquidar a despesa

4. Regularizar a despesa orçamentária, na opção 10 – pagamento orçamentário, depois de concluída a efetivação da OBTV no SICONV. (juntar o comprovante da OBTV ao processo)

### **7.3 - OBTV - DEVOLUÇÃO DE RECURSOS PARA CTU (CONTA TESOURO ÚNICA)**

*"Esse tipo de OBTV devera ser utilizado quando parte do recurso do convênio deve ser devolvido* 

*para a Conta do Tesouro Única*." Extraído de www.convenios.gov.br

**OBSERVAÇÃO**: Essa OBTV deve ser efetuada posteriormente à liquidação da despesa no SICOF, **nos casos de recursos de exercícios anteriores**, em cumprimento ao preceito do artigo 62 da Lei nº 4.320/1964, qual seja:

*"Art. 62. O pagamento da despesa só será efetuado quando ordenado após sua regular liquidação"* 

#### **PROCEDIMENTOS NO SICOF RECURSOS DO EXERCÍCIO CORRENTE UNIDADE CONVENIADA**

1. Proceder à anulação da receita, indicando como unidade de destino aquela onde foi lançada

a receita do convênio, quando do ingresso do recurso financeiro.

2. Efetuar pesquisa do evento contábil específico para anulação de receita, através do módulo

7 –Consulta, selecionar a opção 1 – Cadastramento e assinalar pesquisa de Evento se U.G ou

lançamento direto no módulo de receita, se U.O.

3

3. Preencher o campo destinado à conta de receita orçamentária e o destinado a receita financeira , utilizando o mesmo número da conta utilizado no lançamento da receita, quando

do ingresso dos recursos financeiros.

4. Inscrever depósito, debitando banco D- 111.2TT. TTT e creditando uma conta de passivo C

– 211.499.099 – Outros Direitos , para possibilitar a regularização do pagamento extra orçamentário.

5. Acessar a rotina de pagamento – item 10 regularização –pagamento extra orçamentário - 7

depósito, débito da mesma conta utilizada no item 4 (211.499.099 – Outros Direitos) e finalizar a regularização.

### **RECURSOS DE EXERCÍCIOS ANTERIORES:**

1. Realizar o empenho prévio da despesa, utilizando o elemento de despesa 93 - Indenizações

e Restituições

2. Pré-liquidar na rotina de regularização – item outros pagamentos – e, existindo retenções, informar os valores nas respectivas contas de passivo (211.412. TTT)

3. Liquidar a despesa

4. Regularizar a despesa orçamentária, na opção 10 – pagamento orçamentário, depois de concluída a efetivação da OBTV no SICONV. (juntar o comprovante da OBTV ao processo)

### **7.4 - OBTV - PARA O CONVENENTE**

*"Este tipo de OBTV permite que o Convenente transfira parte do recurso do convenio para uma conta* 

*de titularidade do próprio Convenente (que não e a conta especifica de convenio), para que* 

*determinados pagamentos possam ser efetuados. Este tipo de OBTV atende ao disposto na Portaria* 

*Interministerial 507/2011 no seu Art. 64, §2o, inciso II.* 

*Esta OBTV poderá ser utilizada para o pagamento de:*

\_ *IPVA, IPTU e qualquer outro tributo Não retido no Documento de Liquidação;* 

\_ *Diárias em moeda estrangeira (Dólar ou Euro);* 

\_ *Nos casos onde o fornecedor/credor pessoa física não tenha conta bancaria;* 

\_ *Em situações excepcionais existentes em determinados convênios etc;." Extraído de www.convenios.gov.br* 

**OBSERVAÇÃO**: Essa OBTV deve ser efetuada posteriormente à liquidação da despesa no SICOF, em cumprimento ao preceito do artigo 62 da Lei nº 4.320/1964, qual seja:

*"Art. 62. O pagamento da despesa só será efetuado quando ordenado após sua regular liquidação"* 

# **PROCEDIMENTOS NO SICOF**

1. Orientamos que **os valores dos pagamentos sejam transferidos da conta bancária específica do convênio para a conta de autenticação** da unidade responsável pelo cumprimento da obrigação de pagar o valor devido;

4

2. Realizar o empenho prévio da despesa, utilizando o elemento de despesa adequado;

3. Pré-liquidar na rotina de regularização – item outros pagamentos – selecionando a conta de

autenticação;

4. Liquidar a despesa;

5. Depois de concluída a OBTV - PARA O CONVENENTE, a unidade deve encaminhar os documentos de pagamento ao banco para proceder à autenticação do documento correspondente;

6. De posse das guias de pagamento (a exemplo de GPS, DAM e outras) autenticadas, a unidade deve proceder à regularização, no SICOF;

**7. Regularizar a despesa orçamentária, na opção 10 – pagamento orçamentário, depois** 

**de concluída a efetivação da OBTV no SICONV. (juntar o comprovante da OBTV ao processo**)

Exemplo: **Cota patronal referente ao INSS** decorrente de pagamento efetuado ao contribuinte individual pelos serviços tomados e custeados com recursos financeiros do convênio.

# **7.5 - OBTV – APLICAÇÃO EM POUPANÇA**

*"Este tipo de OBTV é utilizado para atender ao disposto na Portaria Interministerial 507/2011, Art.* 

*54, §1o, inciso* 

*I. Os recursos enquanto não empregados na sua finalidade, serão obrigatoriamente aplicados em* 

*caderneta de poupança de instituição financeira publica federal ou em fundo de aplicação financeira* 

*de curto prazo, ou operação de mercado aberto lastreada em titulo da divida publica".*  Extraído de

www.convenios.gov.br

# **PROCEDIMENTOS NO SICOF**

Para esse tipo de OBTV, não há que se falar em regularização de despesa, pois acontece apenas uma movimentação financeira de recursos da conta corrente específica do convênio para a conta poupança de titularidade do convenente.

A unidade conveniada deve acompanhar e controlar o fluxo dos recursos no sentido de que os

mesmos sempre sejam aplicados no mercado financeiro a partir do momento em que ingressem na respectiva conta bancária.

A unidade deve efetuar evento, debitando a conta de aplicação financeira D - 111.3TTT. **TTT** 

e creditando a conta contábil de banco C- 111.2TT. TTT.

Quando do registro contábil da aplicação dos recursos, utilizar os seguintes eventos contábeis:

a) Evento 111 – APLIC. FINANC. OUTRAS BB, para aplicação de recursos no Banco do Brasil;

b) Evento 121 - APLIC. FINANC. OUTRAS CEF, para aplicação de recursos na Caixa Econômica Federal.

5

**7.6 - OBTV – CÂMBIO** 

*"Este tipo de OBTV é utilizado quando o pagamento exigir remessa de dinheiro para o exterior em* 

*moeda estrangeira (Dólar ou Euro). Usado apenas em conjunto com o tipo de Documento de* 

### *Liquidação "INVOICE - DOCUMENTO FISCAL DE IMPORTAÇÃO (Inscrição Genérica – IG)".*

*Para este tipo de OBTV, existem 03 (três) etapas:* 

*1. Negociação da cotação da moeda estrangeira, feita por meio de contato telefônico com o banco;* 

*2. Preparação e envio do pagamento para o SIAFI e;* 

*3. Complementação dos dados de câmbio do documento de liquidação".* Extraído de www.convenios.gov.br

**OBSERVAÇÃO**: Essa OBTV deve ser efetuada posteriormente à liquidação da despesa no SICOF, em cumprimento ao preceito do artigo 62 da Lei nº 4.320/1964, qual seja:

*"Art. 62. O pagamento da despesa só será efetuado quando ordenado após sua regular liquidação"* 

### **PROCEDIMENTOS NO SICOF**

1. Realizar o empenho prévio da despesa

2. Pré-liquidar na rotina de regularização – item outros pagamentos – e, existindo retenções, informar os valores das retenções nas respectivas contas de passivo (211.412. TTT);

3. Liquidar a despesa;

4. Regularizar a despesa orçamentária, na opção 10 – pagamento orçamentário, depois de concluída a efetivação da OBTV no SICONV. (juntar o comprovante da OBTV ao processo);

#### **7.7 - OBTV – TRIBUTOS**

*"Este tipo de OBTV é utilizado apenas para o pagamento dos tributos retidos no documento de* 

*liquidação (DL). O valor da OBTV gerada será transferido para uma conta qualquer do Convenente,* 

*que não seja a conta do convenio, para que o tributo possa ser pago.* 

*Para realizar a OBTV – Tributos, o convenente devera primeiramente, incluir o pagamento com* 

*OBTV, autorizar a movimentação financeira deste pagamento, e em seguida recolher tributo com* 

*OBTV:"* Extraído de www.convenios.gov.br

#### **PROCEDIMENTOS NO SICOF**

1. Orientamos que **os valores dos pagamentos dos tributos retidos** no momento da

liquidação no SICOF **sejam transferidos da conta bancária específica do convênio para a** 

**conta de autenticação** da unidade responsável pelo cumprimento da obrigação de pagar os valores retidos.

2. E que essa Transferência se destine apenas aos pagamentos dos tributos retidos no momento da liquidação.

6

3. depois de concluída a OBTV – Tributo, a unidade deve encaminhar os documentos de pagamento dos tributos retidos ao banco para proceder à autenticação do documento de arrecadação correspondente.

4. De posse das guias de pagamento (a exemplo de GPS, DAM e outras) autenticadas, a unidade deve proceder à regularização, no SICOF, dos pagamentos extras orçamentário referentes aos valores dos tributos retidos na liquidação, da seguinte forma:

5. Acessar a Rotina de Pagamento – Item 10 Regularização –Pagamento Extra Orcamentário -

7 Depósito e Finalizar a Regularização.

# **ADIANTAMENTO:**

# **A) NA CONCESSÃO**

1. Orientamos que o valor do adiantamento seja transferido da conta bancária específica do convênio para a conta de relacionamento da unidade responsável pela concessão do adiantamento;

2. Solicitar implantação de limite de cartão para o responsável pelo adiantamento, preenchendo e encaminhando formulário específico à DEPAT, para informações junto ao banco;

1. Emitir a RA, informando a conta contábil do convênio;

2.Realizar o empenho da despesa;

3.Proceder a Concessão do adiantamento no item de **Regularização.** Precisa de **SCF7** no usuário;

4.Autorizar;

5.Confirmar;

# **B) NA COMPROVAÇÃO**

**Atenção:** Não deve existir valor não utilizado no saldo do cartão. Existindo valor não utilizado no saldo do cartão, o responsável pelo adiantamento deve sacar todo o saldo não utilizado no caixa (boca do caixa) e, no mesmo instante, autenticar o DAE com código de devolução de adiantamento;

1. Efetuar a pré-liquidação do empenho;

2. Efetuar a regularização da despesa através da rotina "Regularização de Adiantamento", informando corretamente o valor da devolução do convênio. Não se deve informar valor na linha de saldo não utilizado, pois o responsável pelo adiantamento deve sacar no caixa o valor

não utilizado e imediatamente autenticar o DEA;

7

# **3. COM DEVOLUÇÃO DE ADINATAMENTO**

3.1 Autenticar o DAE com código de devolução de adiantamento; informando corretamente a

unidade gestora (ver RA e empenho). Não deve existir valor não utilizado no extrato do cartão. Caso exista saldo não utilizado, este deve ser sacado no caixa (boca do caixa) e, imediatamente autenticado um DAE;

3.2 Efetuar MRB da CUTE para a conta específica do convênio, no valor correspondente ao DAE autenticado, ou seja no valor da devolução. Nesse caso, não será efetuado evento do tipo; debitando banco e creditando devolução de adiantamento. Depois de efetivada a MRB,

as contas ficam rigorosamente conciliadas.